## **CERTIFICATES - easy as 1,2,3**

Click here to login: http://www.events.rcac.org/rcac/Calendar.asp

- Log-in to your account from the RCAC training or events pages.
- From the "View My Profile" page, click at the prompt for your certificates and history.
- Takes you to "My Registration Portal" page.

You can then print your certificates directly from your browser.

Please allow 48 hours for attendance to be marked before your certificate is available.

Help? 916/447-9832 ext. 1429 email: registration@rcac.org

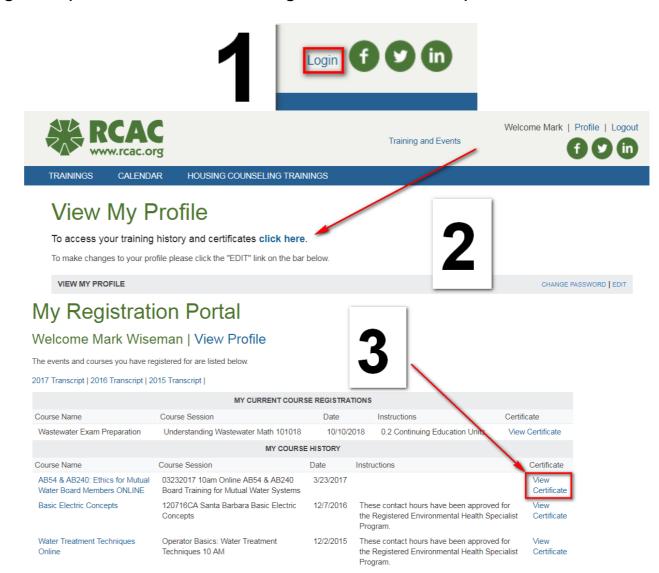